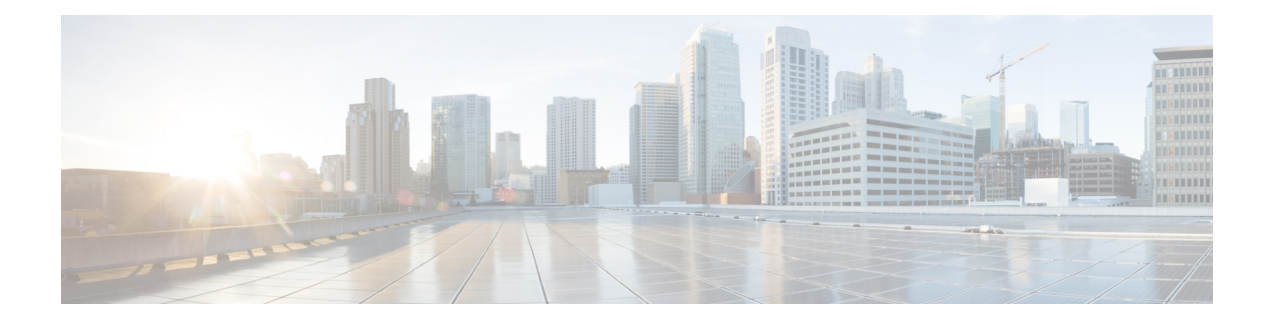

# **Implementing LPTS**

Local Packet Transport Services (LPTS) maintains tables describing all packet flows destined for the secure domain router (SDR), making sure that packets are delivered to their intended destinations.

For a complete description of the LPTS commands listed in this module, refer to the LPTS Commands module of *IP Addresses and Services Command Reference for Cisco ASR 9000 Series Routers*.

### **Feature History for Implementing LPTS**

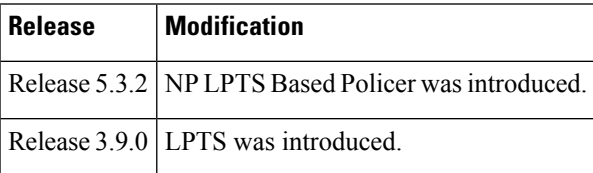

- Prerequisites for [Implementing](#page-0-0) LPTS , on page 1
- Information About [Implementing](#page-0-1) LPTS, on page 1
- [Configuring](#page-2-0) LPTS Policers, on page 3
- [Configuring](#page-3-0) LPTS Policer with IP TOS Precedence, on page 4
- [Mapping](#page-4-0) the LPTS Policer with an ACL, on page 5
- NP Based [Policer,](#page-6-0) on page 7
- Configuration Examples for [Implementing](#page-13-0) LPTS Policers, on page 14
- Additional [References,](#page-14-0) on page 15

# <span id="page-0-1"></span><span id="page-0-0"></span>**Prerequisites for Implementing LPTS**

The following prerequisites are required to implement LPTS:

You must be in a user group associated with a task group that includes the proper task IDs. The command reference guides include the task IDs required for each command. If you suspect user group assignment is preventing you from using a command, contact your AAA administrator for assistance.

# **Information About Implementing LPTS**

To implement LPTS features mentioned in this document you must understand the following concepts:

# **LPTS Overview**

LPTS uses two components to accomplish this task: the port arbitrator and flow managers. The port arbitrator and flow managers are processes that maintain the tables that describe packet flows for a logical router, known as the Internal Forwarding Information Base (IFIB). The IFIB is used to route received packets to the correct Route Processor or line card for processing.

LPTS interfaces internally with all applications that receive packets from outside the router. LPTS functions without any need for customer configuration. However, LPTS **show** commands are provided that allow customers to monitor the activity and performance of LPTS flow managers and the port arbitrator.

# **LPTS Policers**

In Cisco IOS XR, the control packets, which are destined to the Route Processor (RP), are policed using a set of ingress policers in the incoming line cards. These policers are programmed statically during bootup by LPTS components. The policers are applied based on the flow type of the incoming control traffic. The flow type is determined by looking at the packet headers. The policer rates for these static ingress policers are defined in a configuration file, which are programmed on the line card during bootup.

You can change the policer values based on the flow types of these set of ingress policers. You are able to configure the rate per policer per node (locally) and globally using the command-line interface (CLI); therefore, overwriting the static policer values.

**Note**

If two different ACLs with same ACEs are applied to an LPTS Policer, only the first ACL applied takes effect. When the first ACL is removed, the second ACL does not take effect on the LPTS Policer. If you want the second ACL to take effect on the LPTS Policer, reconfigure it on the LPTS Policer.

# **IP TOS Precedence**

By default, router allows all packets into the network. The IP table of service (TOS) precedence feature allows you to classify packets by IP precedence value. The IP precedence value can be configured for every flow. Once configured for a flow type, only packets that match the defined IP precedence value are allowed, and others are rejected.

The precedence value can either be a number or name. This table lists configurable precedence values:

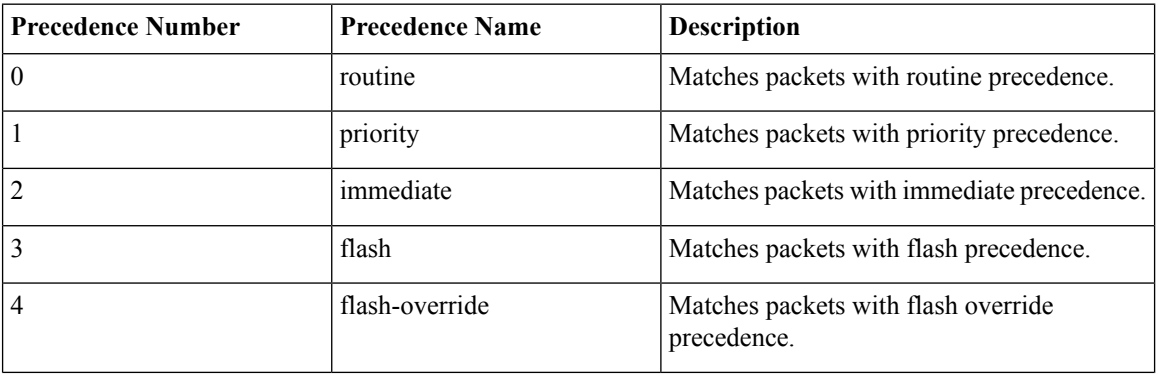

#### **Table 1: Precedence Values**

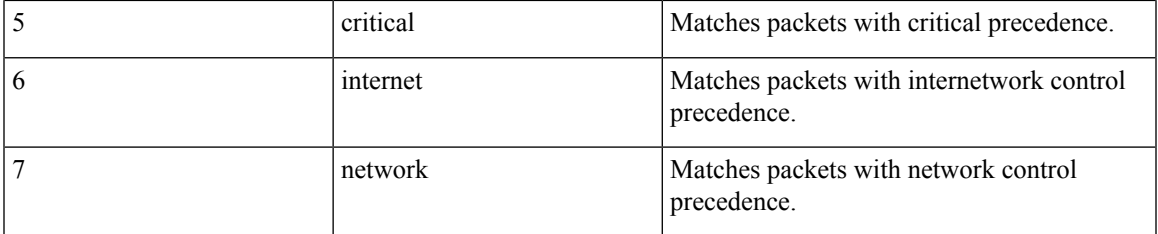

# **ACL Based Policer**

ACL based policer is a session based policer that provides secure network access based on session.

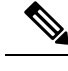

**Note**

• The ACL based policer feature is supported only on ASR 9000 Enhanced Ethernet Line Cards and ASR 9000 3rd Generation Line Cards.

• When multiple ACLs are configured for an LPTS policier, only the first ACL details are displayed in the LPTS statistics command output.

### **Benefits**

•

These are the benefits of ACL based policer:

- Rate limit incoming packets based on session.
- Modify policer rate depending on traffic load.
- Block entire traffic based on a specific session without impacting other sessions with same flow.

# <span id="page-2-0"></span>**Configuring LPTS Policers**

This task allows you to configure the LPTS policers.

### **SUMMARY STEPS**

- **1. configure**
- **2. lpts pifib hardware police** [**location** *node-id*]
- **3. flow** *flow\_type* {**rate** *rate*}
- **4. commit**
- **5. show lpts pifib hardware police** [**location** {**all** | *node\_id*}]

### **DETAILED STEPS**

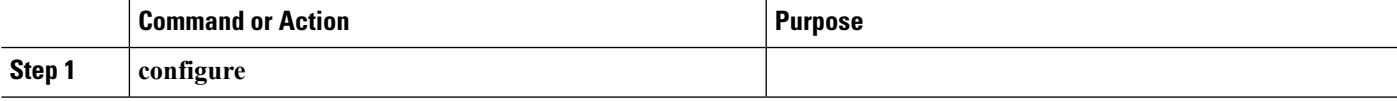

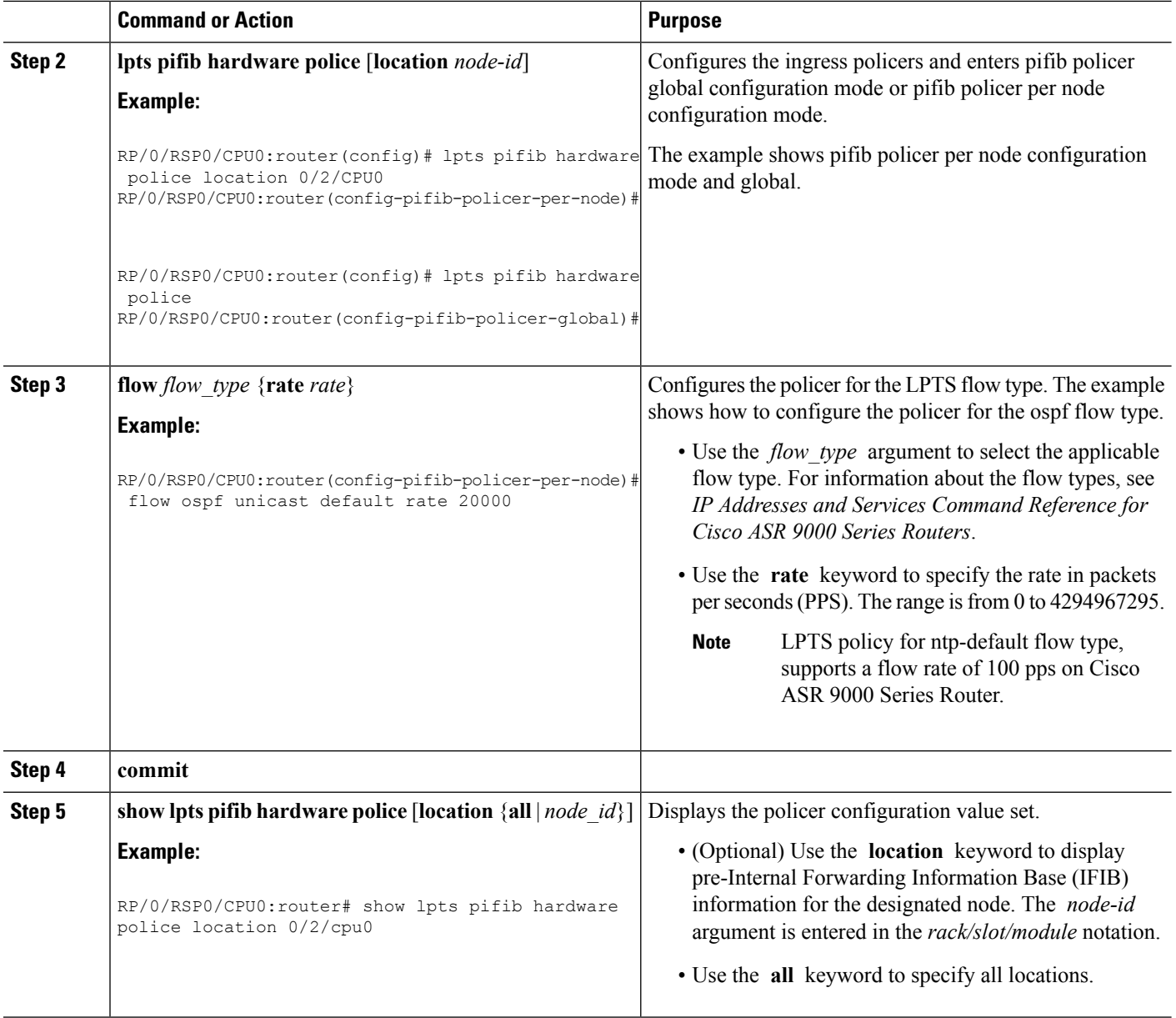

# <span id="page-3-0"></span>**Configuring LPTS Policer with IP TOS Precedence**

This task allows you to configure the LPTS policers with IP table of service (TOS) precedence:

# **SUMMARY STEPS**

- **1. configure**
- **2. lpts pifib hardware police** [**location** *node-id*]
- **3. flow** *flow\_type*
- **4. precedence** {*number* | *name*}
- **5. commit**
- **6. show lpts pifib hardware police** [**location** {**all** | *node\_id*}]

## **DETAILED STEPS**

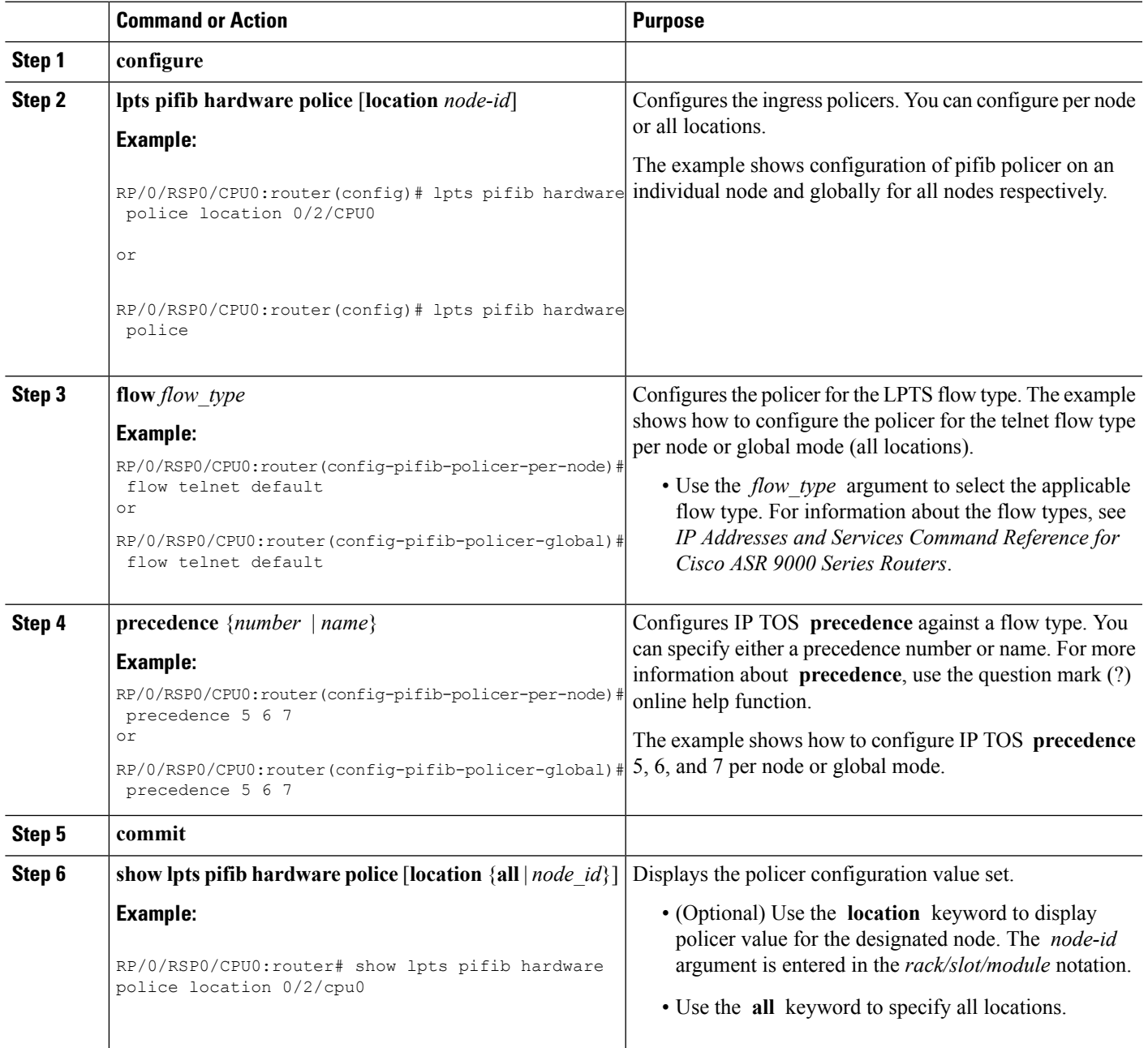

# <span id="page-4-0"></span>**Mapping the LPTS Policer with an ACL**

This task allows you to map the LPTS policer with an ACL.

**1.** LPTS to ACL map supports only the following values: **Note**

- Source Destination Address
- Source and destination port
- Protocol number
- Object Groups (both network and port groups)
- **2.** When multiple ACLs are configured for an LPTS policier, only the first ACL details are displayed in the LPTS statistics command output.
- **3.** When you are applying an ACL on an LPTS entry, LPTS entry filters and ACL should be defined in the same order. So, if you want to limit incoming traffic from the host 10.10.10.10 to any router ip address you need to define LPTS ACL as permit ip from any to 10.10.10.10.

For example, assume that 10.10.10.10 is the remote address from which traffic should be filtered. The LPTS and ACL should be defined as shown in the following table.

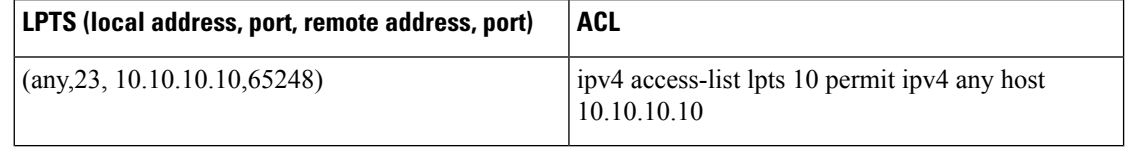

## **SUMMARY STEPS**

- **1. configure**
- **2. lpts pifib hardware police acl** *acl-name1* **rate** *100* **vrf** *vrf1*
- **3. commit**

## **DETAILED STEPS**

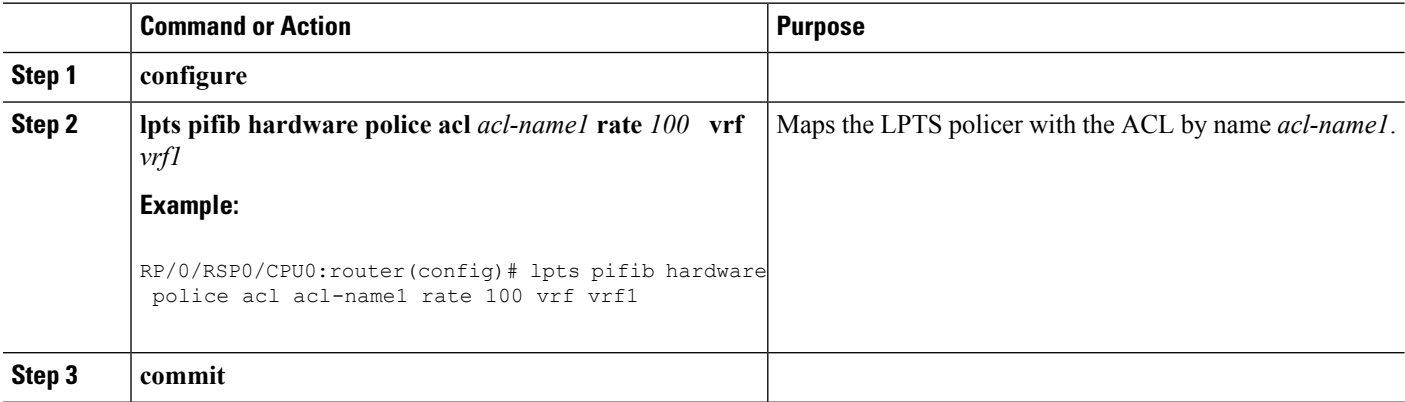

# <span id="page-6-0"></span>**NP Based Policer**

Network processor (NP) based policers in LPTS allow rate limit packets based on a specific NP with specific rate.

## **Benefits of NP based policer**

- Rate limit incoming packets based on a specific NP with specific rate.
- Provides secure network access based on the context of a user or a device.

For example, if a user does not require specific traffic on a particular NP, then the rate limit can be set to 0.

- Modify policer rate depending on traffic load.
- Full utilization of traffic through each NP depending on traffic.
- Stop or block complete traffic based on a specific NP without impacting other NPs with same flow.

#### **Supported Features of NP Based Policer**

- Supports Cisco ASR 9000 High Density 100GE Ethernet line cards (such as A9K-8x100G-LB-SE and A9K-8x100G-LB-TR) only.
- Supports ACL, global, local, NP based and static policers.

For sample configurations, see [Configuring](#page-7-0) ACL, NP, LPTS Local, LPTS Global, and LPTS Static Policers: [Example,](#page-7-0) on page 8.

- Supports existing LPTS and LPTS ACL policer features.
- Supports existing scale limits of all protocols.

# **Configuring NP Based Policer in LPTS**

This task allows you to configure NP based policer in LPTS.

### **SUMMARY STEPS**

- **1. configure**
- **2. lpts pifib hardware police** [**location** *node-id* ]**np** *np-number*
- **3. flow** *flow\_type* {**default** | **known**} {**rate** *rate*}
- **4. commit**
- **5. show lpts pifib hardware entry np** *np-number* **statistics** [**location** {**all** | *node\_id*}]

## **DETAILED STEPS**

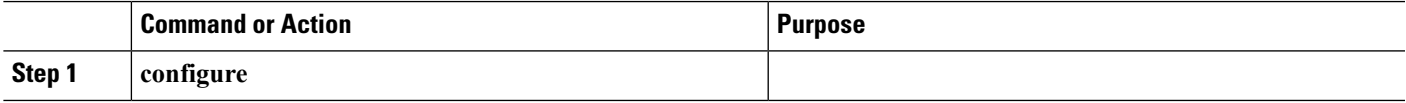

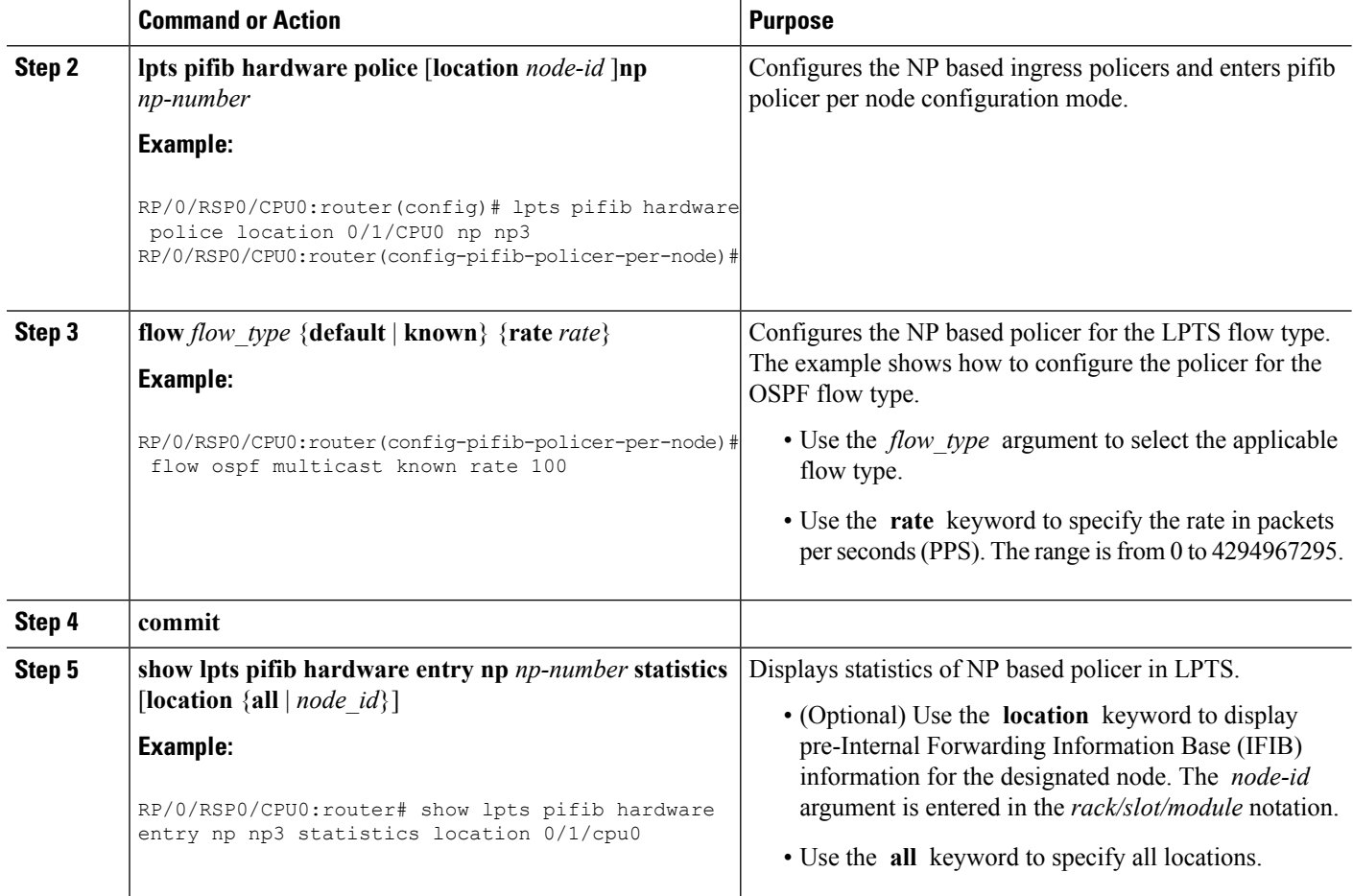

# <span id="page-7-0"></span>**Configuring ACL, NP, LPTS Local, LPTS Global, and LPTS Static Policers: Example**

This topic contains sample configurations and output examples of ACL, NP based, LPTS local, LPTS global, and LPTS static policers.

#### **ACL Based Policer**

The following is a sample ACL based policer configuration. In this example, the ACL is applied to a BGP session.

```
RP/0/RSP1/CPU0:router(config)# ipv4 access-list lpts_acl_1
RP/0/RSP1/CPU0:router(config-ipv4-acl)# 10 permit tcp any host 200.0.0.1
RP/0/RSP1/CPU0:router(config-ipv4-acl)# 20 deny ipv4 any any
RP/0/RSP1/CPU0:router(config-ipv4-acl)# commit
RP/0/RSP1/CPU0:router(config-ipv4-acl)# end
RP/0/RSP1/CPU0:router(config)# lpts pifib hardware police acl lpts_acl_1 rate 1000
RP/0/RSP1/CPU0:router(config)# commit
```
The following is a show command and its sample output for the preceding policer configuration:

I

RP/0/RSP1/CPU0:router# show lpts pifib hardware entry brief location 0/1/cpu0

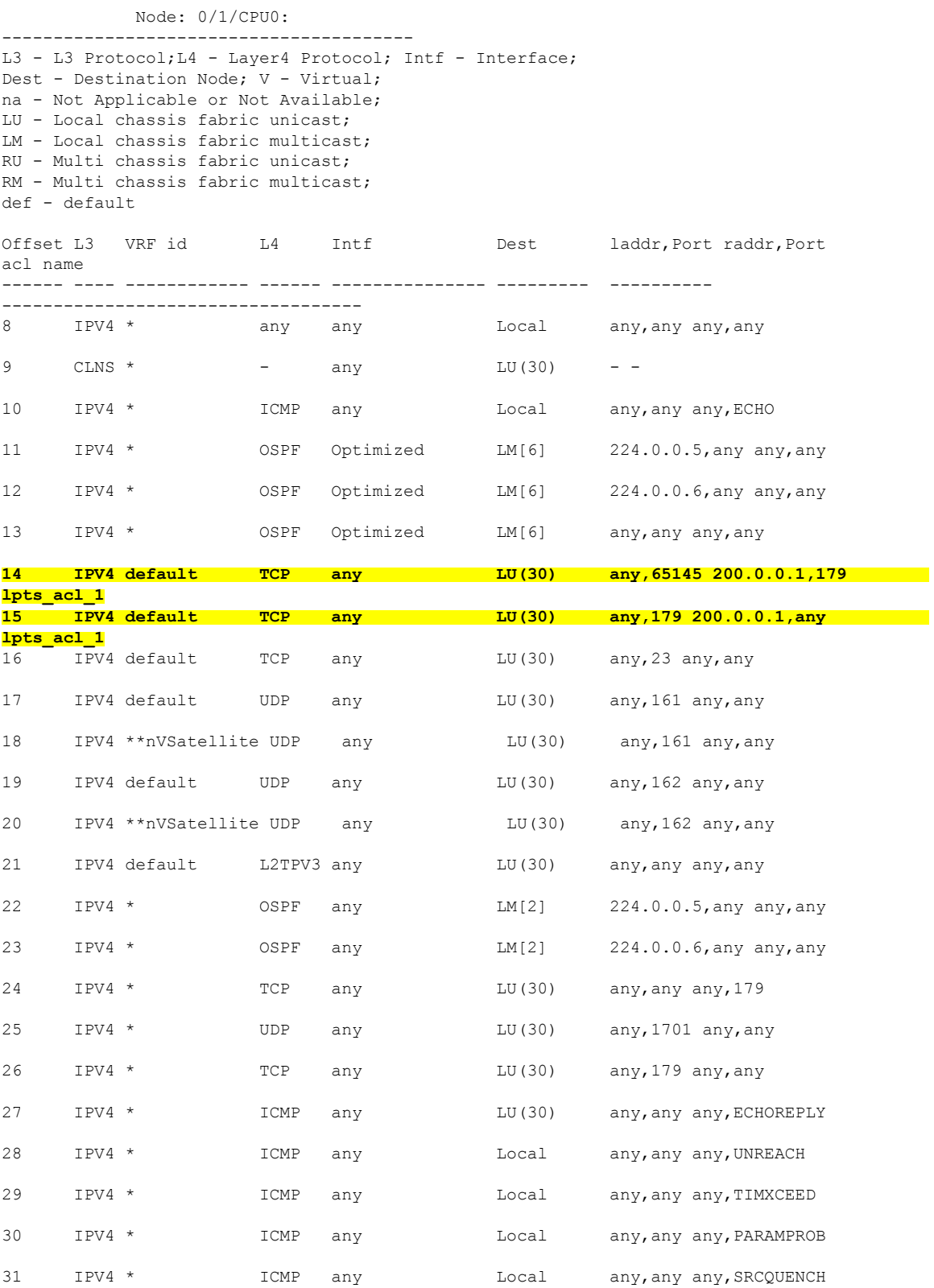

 $\mathbf I$ 

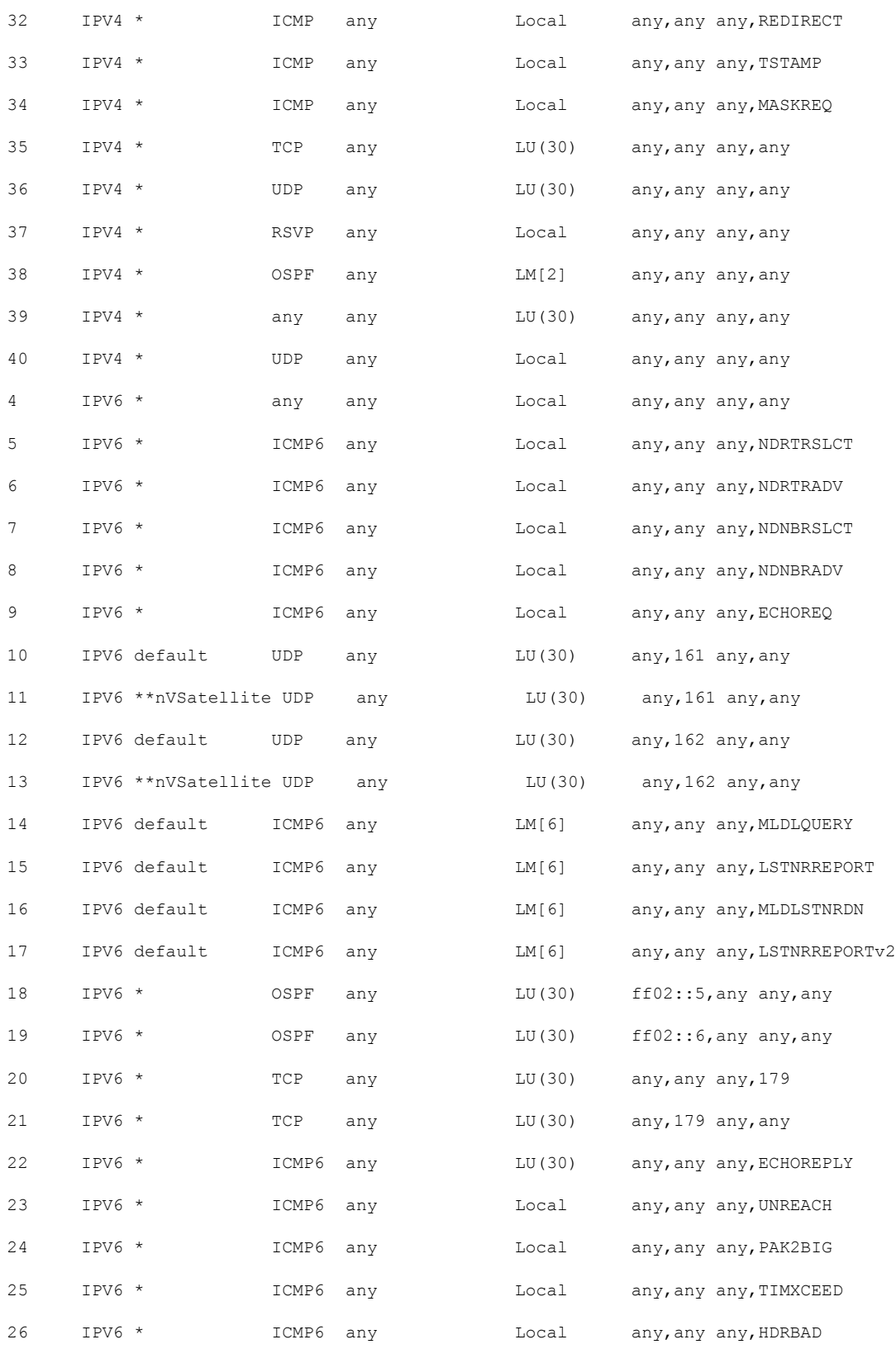

i.

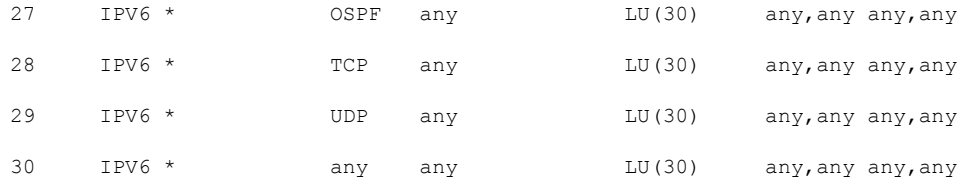

#### The following is another show command and its sample output:

RP/0/RSP1/CPU0:router# show lpts pifib hardware entry stat location 0/1/cpu0 | i IPV4 default | i TCP

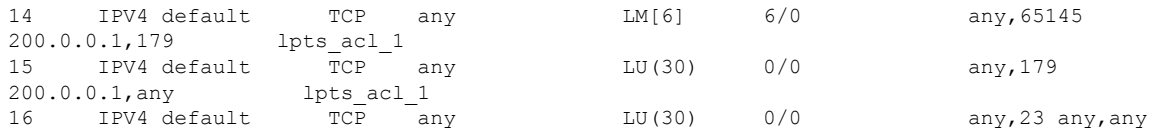

## **NP Based Policer**

#### The following is a sample NP based policer configuration:

```
RP/0/RSP0/CPU0:vkg1-lpts# lpts pifib hardware police location 0/1/CPU0
np np2 flow bgp known rate 50
np np3 flow ospf multicast known rate 100
!
lpts pifib hardware police
!
```
#### The following is a show command and its sample output for the preceding policer configuration:

RP/0/RSP1/CPU0:router# show lpts pifib hardware entry np 3 statistics location 0/1/CPU0

```
Node: 0/1/CPU0:
----------------------------------------
L3 - L3 Protocol;L4 - Layer4 Protocol; Intf - Interface;
Dest - Destination Node;
LU - Local chassis fabric unicast;
LM - Local chassis fabric multicast;
RU - Multi chassis fabric unicast;
RM - Multi chassis fabric multicast;
na - Not Applicable or Not Available
Offset L3 VRD id L4 Intf Dest Pkts/Drops laddr,Port
raddr,Port acl name
------ ---- ------------ ------ --------------- ----------- ----------------
    --------------------- -----------------------------------
8 IPV4 * any any Local 0/0 any,any any,any
9 CLNS * - any LU(30) 0/0 - -
10 IPV4 * ICMP any Local 0/0 any,any any,ECHO
11 IPV4 * OSPF Optimized LU(30) 0/0 224.0.0.5,any
any,any
12 IPV4 * OSPF Optimized LU(30) 0/0 224.0.0.6,any
any,any
13 IPV4 * OSPF Optimized LU(30) 0/0 any,any any,any
```
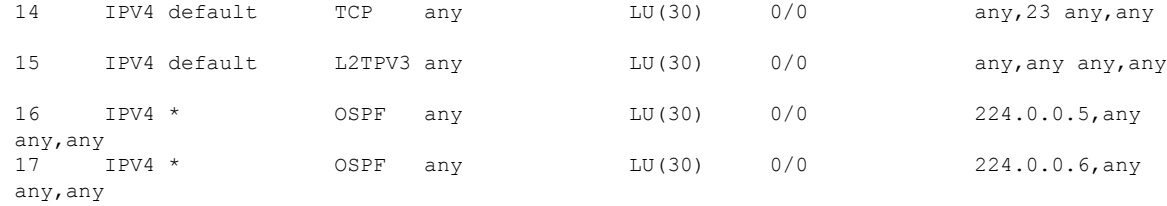

### The following is another show command and its sample output:

RP/0/RSP1/CPU0:router# show lpts pifib hardware police np np3 location 0/1/CPU0

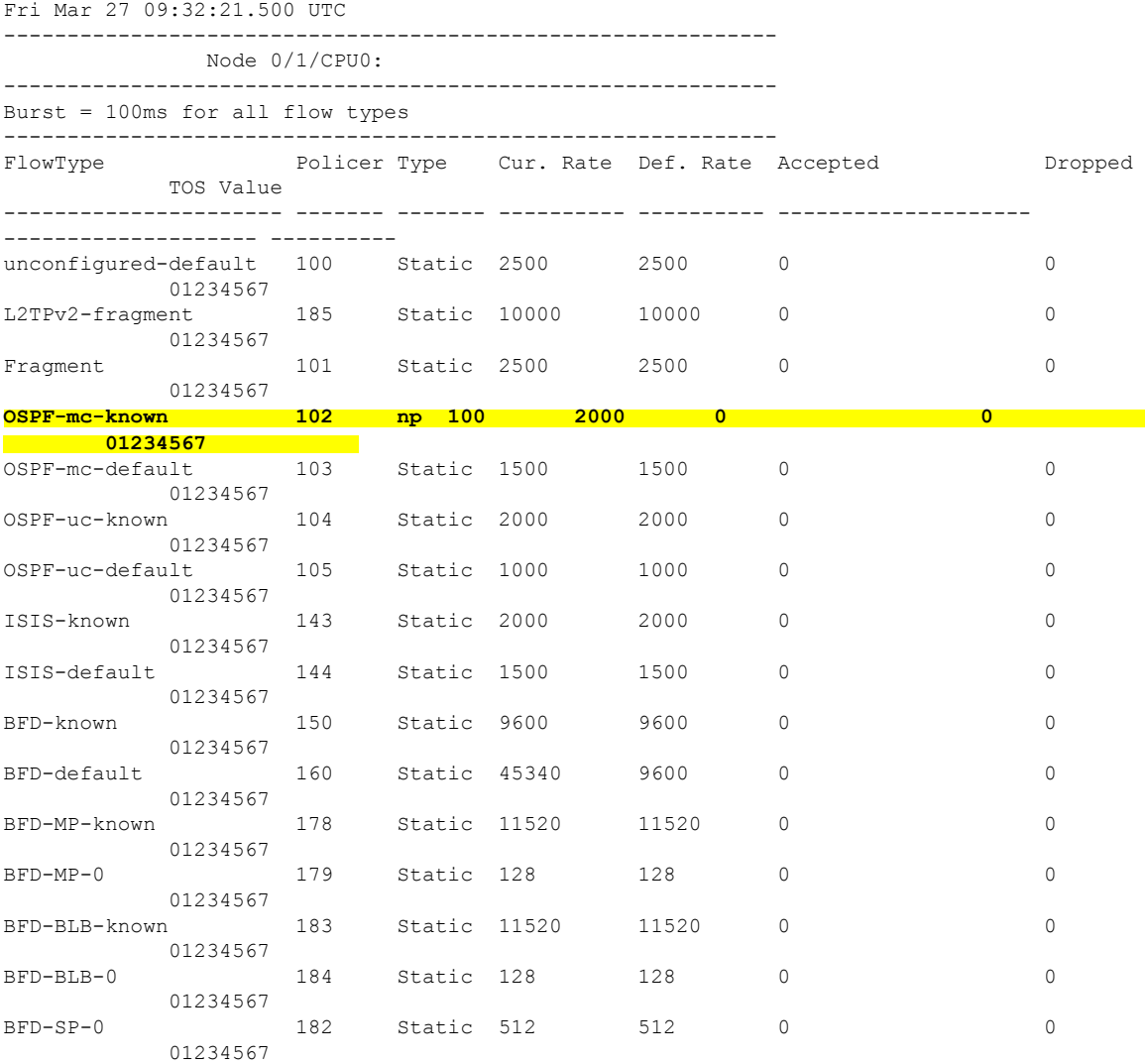

## **LPTS Policer Applied for LC (Local)**

The following is a sample configuration for LPTS policer applied for a line card (local):

```
RP/0/RP0/CPU0:router# lpts pifib hardware police location 0/7/CPU0
flow ospf unicast known rate 30
!
```
#### The following is a show command and its sample output for the preceding policer configuration:

RP/0/RP0/CPU0:router# show lpts pifib hardware police location 0/7/CPU0 | i OSPF

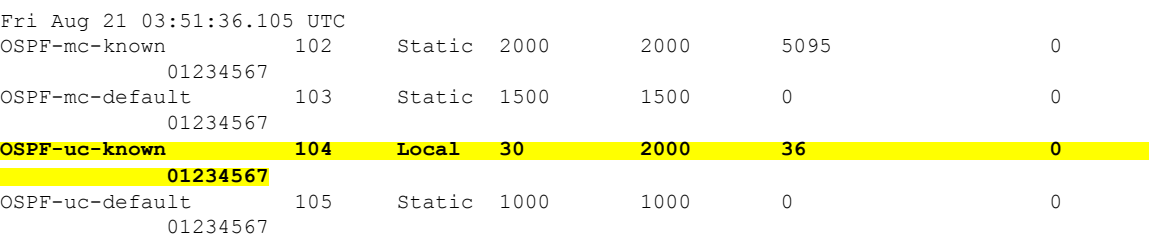

## **LPTS Policer (Global)**

The following is a sample configuration for LPTS policer applied globally:

```
RP/0/RP0/CPU0:router# lpts pifib hardware police location 0/7/CPU0
flow ospf unicast known rate 30
!
lpts pifib hardware police
flow ospf multicast known rate 50
!
```
The following is a show command and its sample output for the preceding policer configuration:

RP/0/RP0/CPU0:router# show lpts pifib hardware police location 0/7/CPU0 | i OSPF

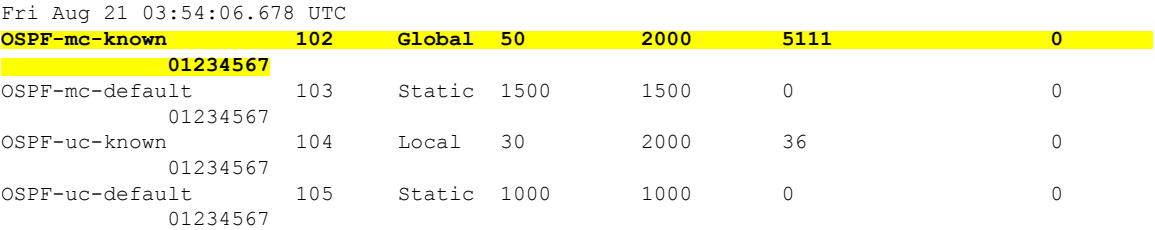

## **LPTS Static Policer**

### The following is a sample output for LPTS static policer:

RP/0/RP0/CPU0:router# show lpts pifib hardware police location 0/7/CPU0 | i OSPF

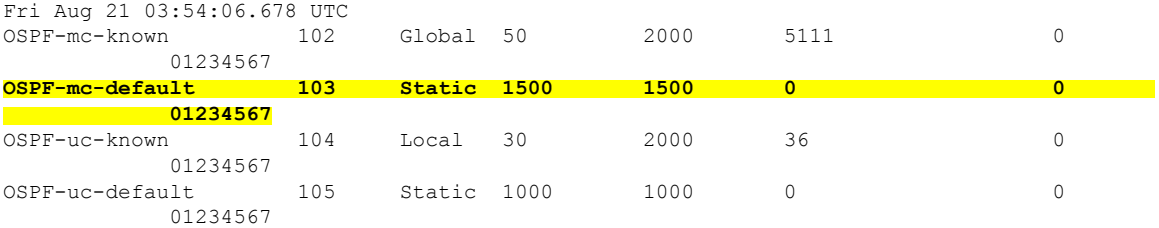

# <span id="page-13-0"></span>**Configuration Examples for Implementing LPTS Policers**

This section provides the following configuration example:

# **Configuring LPTS Policers: Example**

The following example shows how to configure LPTS policers:

```
configure
 lpts pifib hardware police
 flow ospf unicast default rate 200
 flow bgp configured rate 200
 flow bgp default rate 100
 !
lpts pifib hardware police location 0/2/CPU0
 flow ospf unicast default rate 100
 flow bgp configured rate 300
 !
```
The following is the show command and the sample output:

show lpts pifib hardware police location 0/2/CPU0

Node 0/2/CPU0:

RP/0/RSP1/CPU0:rtr1# RP/0/RSP1/CPU0:rtr1# show lpts pifib hardware police location 0/2/CPU0 -------------------------------------------------------------

------------------------------------------------------------- Burst = 100ms for all flow types

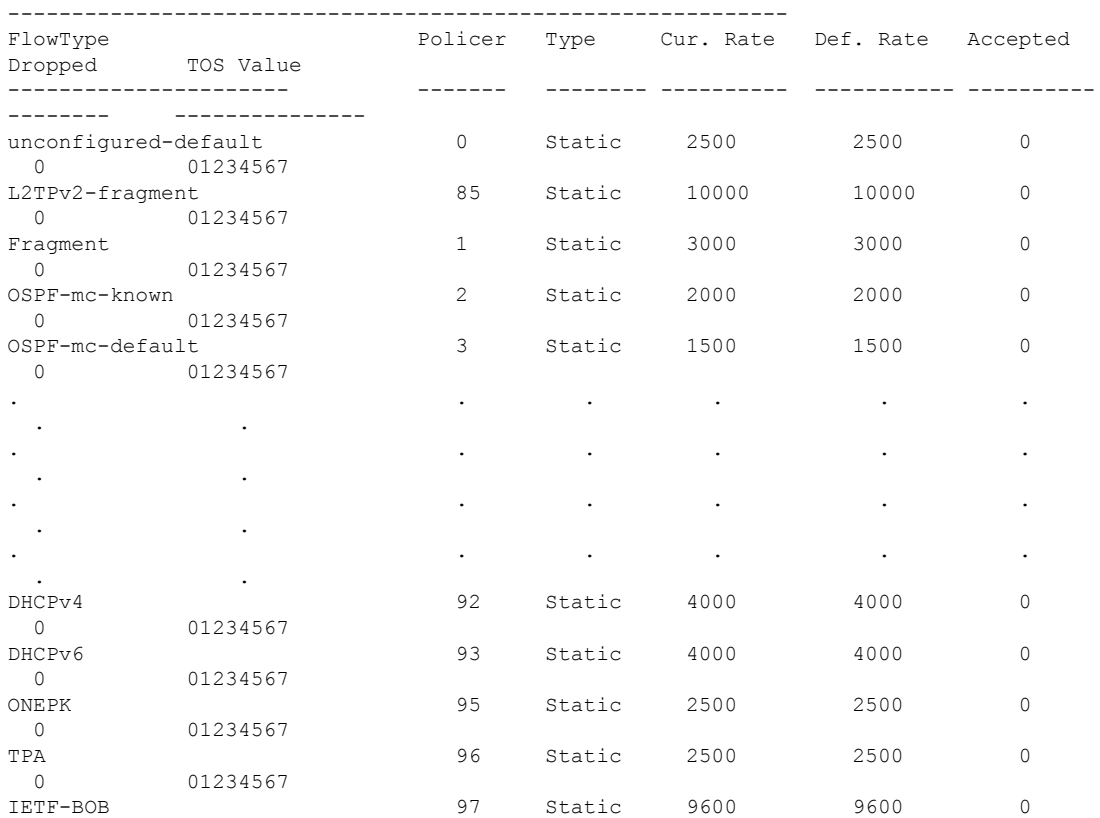

```
0 01234567
------------------------
statistics:
Packets accepted by deleted entries: 0
Packets dropped by deleted entries: 0
Run out of statistics counter errors: 0
```
RP/0/RSP1/CPU0:rtr1#

# **Configuring LPTS policers with IP TOS Precedence: Example**

• The following example shows how to configure IP TOS to telnet default flow and allow packets with precedence 3 or 4 at node 0/0/CPU0:

```
configure
lpts pifib hardware police location 0/0/CPU0
flow telnet default
precedence 3 4
```
• The following example shows how to configure IP TOS to telnet known flow to only allow packets with precedence 5 or 6 or 7 at all nodes

```
configure
lpts pifib hardware police
flow telnet known
precedence 5 6 7
```
• The following example shows how to configure IP TOS to telnet known flow to only allow packets with routine and network precedence at all nodes

```
configure
lpts pifib hardware police
flow telnet known
precedence routine network
```
# <span id="page-14-0"></span>**Additional References**

The following sections provide references related to implementing LPTS.

#### **Related Documents**

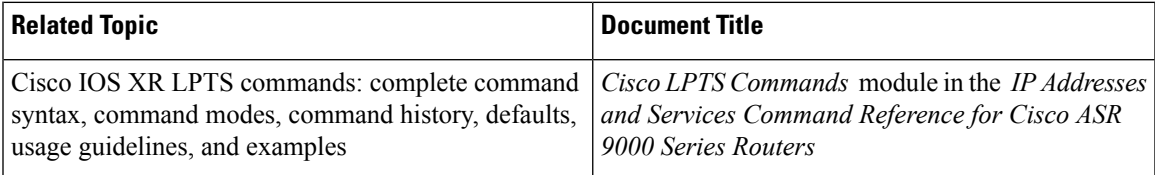

### **Standards**

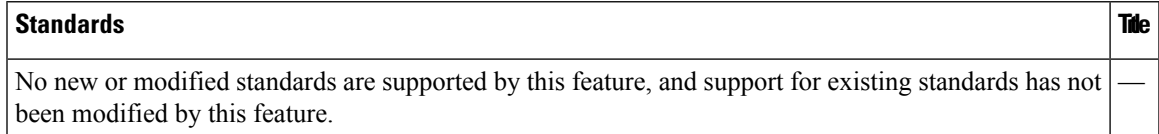

I

### **MIBs**

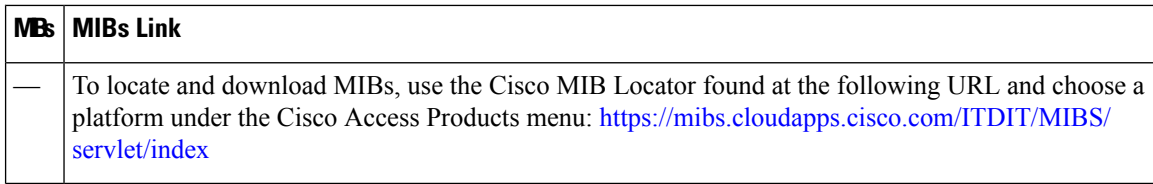

## **RFCs**

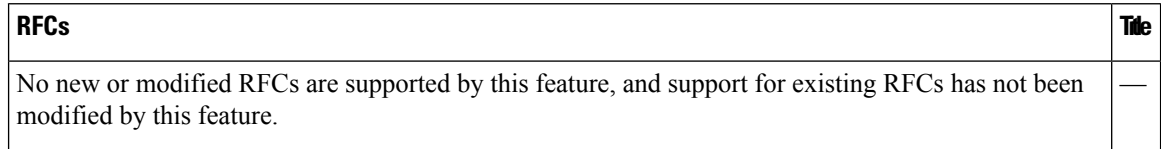

## **Technical Assistance**

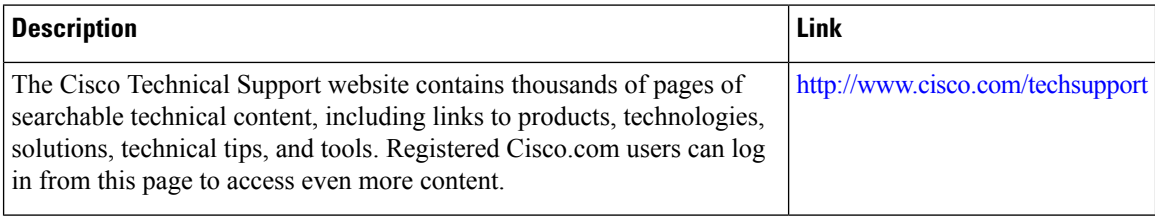